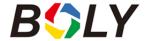

Recognized text commands will vary between camera models, based on configured/available options on each individual camera. This document is written as a quick guide reference and may not contain all commands available on all camera models.

PLEASE NOTE: These SMS commands will only be recognized and acknowledged when sent from the Administrator's phone number – This phone number can only be setup on the camera by accessing the camera's built-in menu/navigation menu options. Each camera can only have ONE administrator phone number.

| Functions                      | Text Commmands                                                                                                    |
|--------------------------------|----------------------------------------------------------------------------------------------------|
| Set MMS<br>Parameters          | #m#[URL]#[IP]#[Port]#[APN]#[Account]#[Password]#  Example:  #m#http://mmsc.cingular.com#66.209.11.32#8080#wap.cingular#account#password#                                                                                       |
| Set GPRS<br>Parameters         | #s#[Email]#[Homepage URL]#[Port]#[APN]#[smtp]#[Account]#[Password]#  Example: #s#bmctest123@163.com#bmc123#25#cmnet#smtp.163.com#account#password#                                                                             |
| Set Normal User's<br>Phone     | #n#[Phone Nbr]#[Phone Nbr] #[Phone Nbr]#                                                                                                    |
| Set to Receive<br>Email        | #r#[Email]#[Email]#[Email]#  Example: #r#bmc1@bolymedia.com#bmc2@bolymedia.com#bmc3@bmc3@bolymedia.com#                                                                                                    |
| Real Time Photo                | #t# (Send MMS to phone) #t#e# (Send GRPS to email)                                                                                                    |
| Check Camera<br>Settings       | #L#                                                                                                    |
| Format SD Card                 | #F#                                                                                                    |
| Help                           | #H#                                                                                                    |
| Set Master Email<br>Parameters | #s#[SendingEmailAccountAddress]#[SMTP Password]#[SMTP Port]#[GPRS APN]#[SMTP Address]#[GPRSUser]#[GPRSUserPassword]#[SSL ON]  Example: #s#info@bolymedia.com#password#469#phone#smtp.bolymedia.com#GP RS_User#GPRS_Password#1# |
| Set Administrator Password     | #P#0000# (Recommended to change when first setting up the camera)                                                                                                    |
| Edit Work<br>Parameters        | #pn: PIR Trigger #i5s: PIR  #Hon: work hour  #cp: camera mode #s5:photo size  #fh: video size  #b1:photo burst  #V60: video length  #t: set clock #l10m: time lapse  #mp: Send to                                              |
| Change Camera<br>Mode          | #e#cp# (photo mode) #e#cv# (video mode) #e#ct# (pic+video)                                                                                                    |
| Change Photo Size              | #e#s5# (5mp)<br>#e#s10# (10mp)                                                                                                    |
| Change Photo<br>Burst          | #e#b1# (1~3 photos)                                                                                                    |
| Change Video Size              | #e#fh# (720p)<br>#E#fl# (VGA)                                                                                                    |
| Change Video<br>Length         | #e#v5# (5 seconds) #E#v30# (change number to desired length)                                                                                                    |

cont.

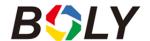

| Functions           | Text Commmands                                                             |
|---------------------|----------------------------------------------------------------------------|
| Change Date Time    | #e#t# (will automatically import the date/time from your cellular network) |
| Change Time         | #e#l1h# (1 hour)                                                           |
| Lapse               | #e#I5m# (5 min)                                                            |
|                     | #e#po# (Off)                                                               |
| Change PIR          | #e#ph# (High)                                                              |
| Trigger             | #e#pn# (Normal)                                                            |
|                     | #e#pl# (Low)                                                               |
| Change PIR          | #e#i30m# (30min)                                                           |
| Interval            | #e#i30s# (30sec)                                                           |
| Change Camera       | #e#oa# (a~z) to set the camera position function                           |
| Position            | #e#ooff# (Turn off)                                                        |
| Change Work Hour    | #e#hoff# (Off)                                                             |
|                     | #e#hon10:00-18:00#                                                         |
| Change Send To      | #e#mp# (phone)                                                             |
|                     | #e#me# (email)                                                             |
|                     | #e#mc# (call)                                                              |
|                     | #e#mg# (e-mail gprs)                                                       |
| Change Send<br>Mode | #e#ed# (daily)                                                             |
|                     | #e#ei10# (to set instant mode and the max number per day)                  |
|                     | #e#eo# (off)                                                               |
|                     | #e#em# (Manual)                                                            |
| Change Game Call    | #e#gon18:00[5]# (On)                                                       |
|                     | #e#goff# (Off)                                                             |

Boly Inc is constantly involved in development, engineering, and production – Accordingly, we reserve the right to modify, at any time, any product, product specification and data without notice to improve reliability, function, design or otherwise. The information contained herein is based on tests and data that Boly Inc. believes to be reliable, but the accuracy or completeness is not guaranteed. No warranty of any kind is made with respect to any of the above representations. No reproduction, copy or use thereof may be made without the express written consent of Boly Inc. and Boly Holding Co. Ltd